## **Reading Messages**

Unclassified

## To Read One Message:

 $1.$ Double-click on the desired message in the Inbox. The message appears.

## To Browse Several Messages:

- $1.$ Select the messages you wish to browse. Use SHIFT+CLICK for consecutive messages and CTRL+CLICK for non-consecutive messages.
- Press ENTER. This will bring up all the messages selected. Press the up or down  $2.$ arrow to move between selected messages.

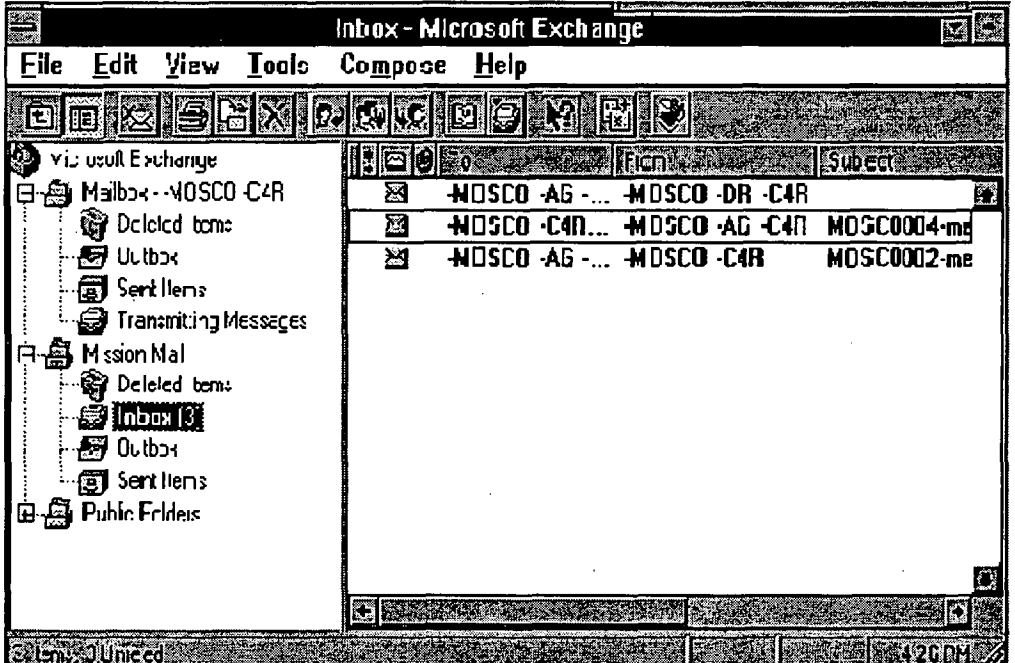